# **Running large** installations of PRTG in a virtual environment

**Best Practice Guide** 

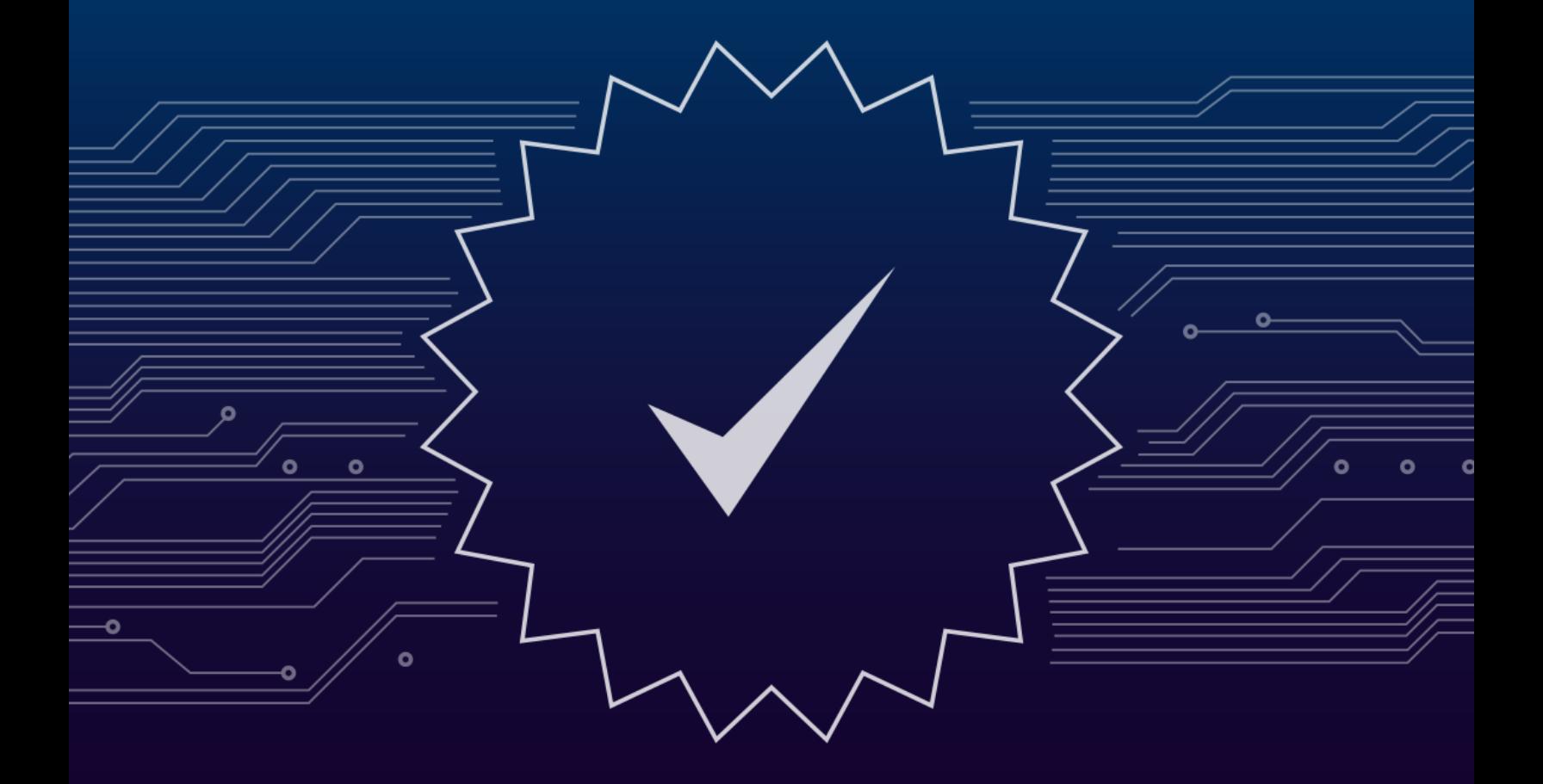

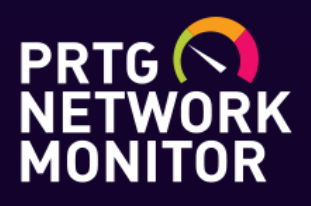

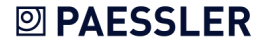

Best Practice Guide: Running large installations of PRTG in a virtual environment Version 1.0

© 2020 Paessler AG

All rights reserved. No parts of this work may be reproduced in any form or by any means—graphic, electronic, or mechanical, including photocopying, recording, taping, or information storage and retrieval systems—without the written permission of the publisher.

Products that are referred to in this document may be either trademarks and/or registered trademarks of the respective owners. The publisher and the author make no claim to these trademarks.

While every precaution has been taken in the preparation of this document, the publisher and the author assume no responsibility for errors or omissions, or for damages resulting from the use of information contained in this document or from the use of programs and source code that may accompany it. In no event shall the publisher and the author be liable for any loss of profit or any other commercial damage caused or alleged to have been caused directly or indirectly by this document.

Printed: August 2020 in Nuremberg

## Table of contents

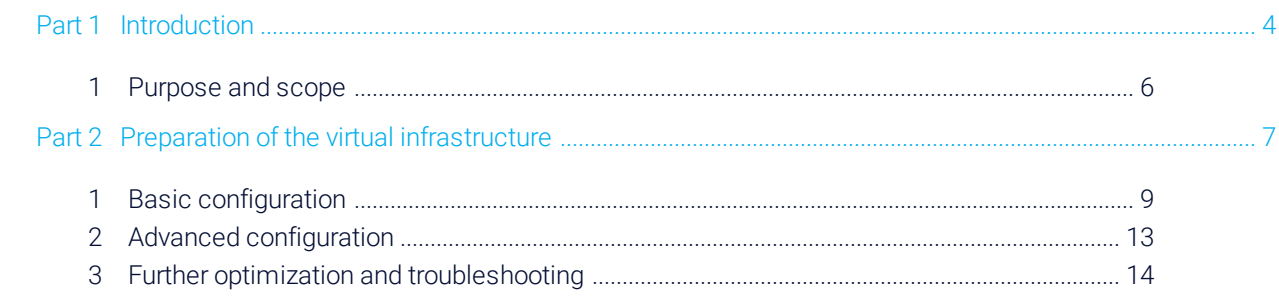

**BEST PRACTICE GUIDE** 

## <span id="page-3-0"></span>Part 1 Introduction

4 8/7/2020

### 1 Introduction

Virtualized infrastructures are becoming more and more important because of increased efficiency, availability, reliability, and mobility, and because of reduced costs. A long-established concern regarding virtualization is the expected performance penalty when moving applications to a virtual environment. However, hardware and virtualization vendors have worked together over the past few years to nearly eliminate virtualization overhead. Today, there is practically no performance penalty if you virtualize operating systems and applications. Virtualization adds a new layer of complexity, however. Therefore, it is important to follow some basic rules as well as some important architecture and configuration principles to achieve the same level of performance as on a physical server.

The best practices presented in this document address such architecture and configuration principles for running large installations of PRTG Network Monitor (hereinafter referred to as PRTG) in a virtual environment. Please implement and follow these guidelines closely to get the best performance and reliability for your virtualized PRTG installation.

Part 1: Introduction | 1 Purpose and scope

#### <span id="page-5-0"></span>1.1 Purpose and scope

This Best Practice Guide is intended for IT professionals who want to learn more about running larger installations of PRTG in a virtualized infrastructure.

The recommendations in this document are specific to VMware as the market leader in virtualization for larger installations of PRTG with more than 5,000 sensors. Most PRTG installations from 500 to 5,000 sensors do not need any specific optimization and are also supported on Microsoft HyperV.

This document assumes that you, the reader, have a working knowledge of PRTG and VMware ESXi.

# <span id="page-6-0"></span>Part 2 Preparation of the virtual infrastructure

Part 2: Preparation of the virtual infrastructure |

## 2 Preparation of the virtual infrastructure

In the following sections, you can find some best practices and recommendations regarding the preparation of your virtual infrastructure:

- **Basic [configuration](#page-8-0)** 9
- Advanced [configuration](#page-12-0) 13
- Further optimization and [troubleshooting](#page-13-0) 14

#### **BEST PRACTICE GUIDE**

Part 2: Preparation of the virtual infrastructure | 1 Basic configuration

#### <span id="page-8-0"></span>2.1 Basic configuration

There are some basic configuration best practices that you must follow if you want to run a large installation of PRTG on a virtual machine.

- [Software](#page-8-1) 9
- Virtual machine [hardware](#page-9-0) 10
- Server [hardware](#page-10-0) 11

#### <span id="page-8-1"></span>Software

For software considerations, we recommend the following:

- Do not run large PRTG installations in highly shared virtual environments.
- Make sure that your entire virtual environment is up to date.
- For guests, use a server operating system.
- Make sure that the ESXi host and the guest operating system use a reliable time source.

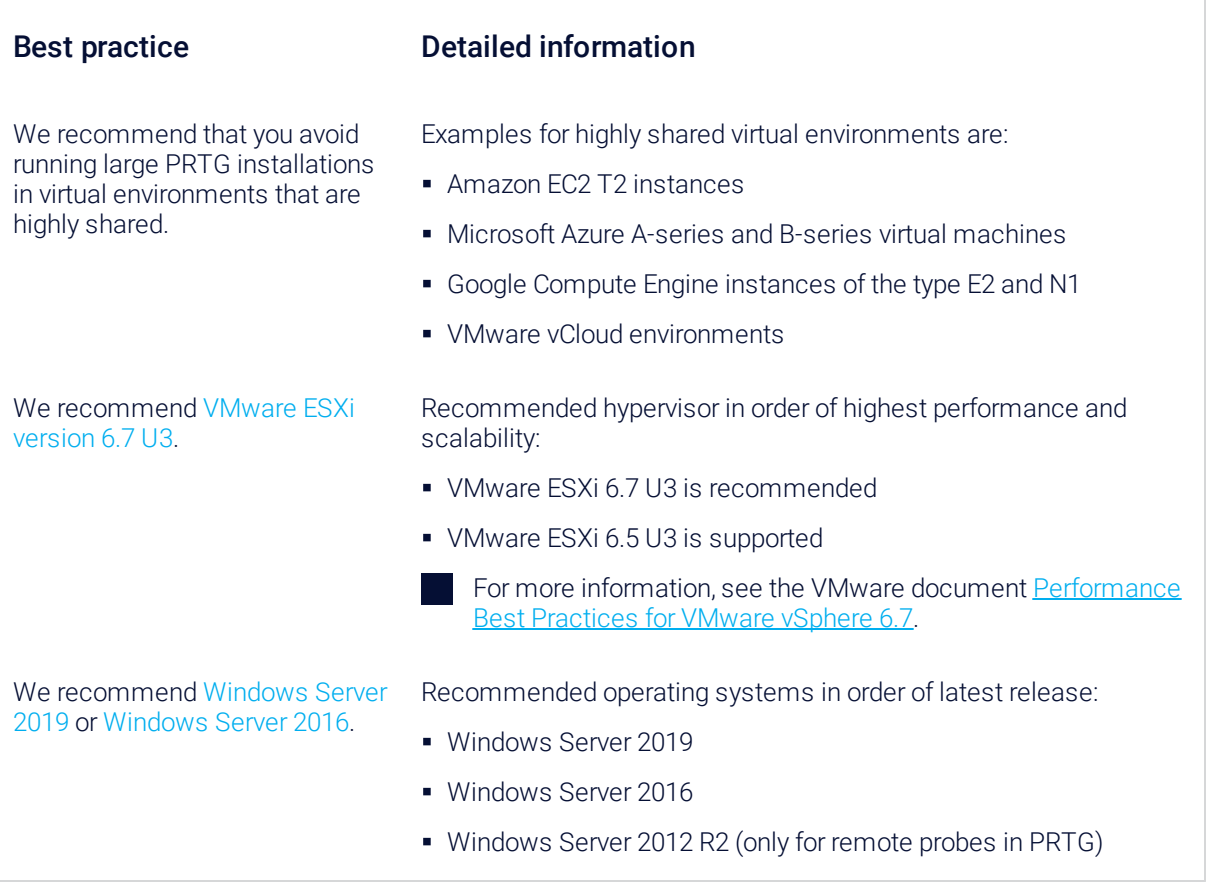

Part 2: Preparation of the virtual infrastructure | 1 Basic configuration

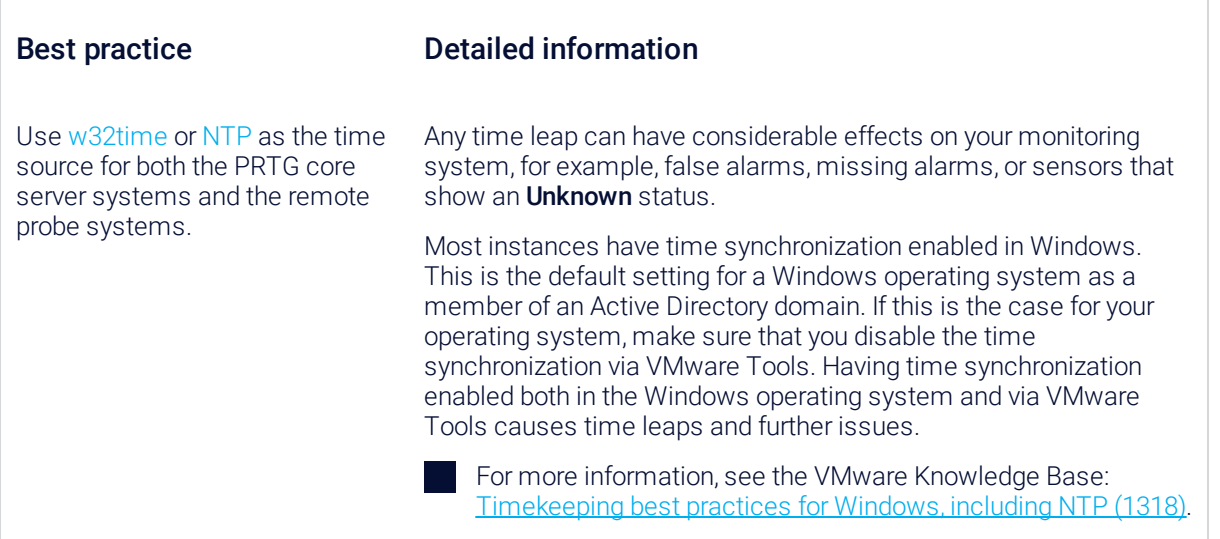

#### <span id="page-9-0"></span>Virtual machine hardware

For the virtual machine hardware, we recommend the following:

- Provide a sufficient number of virtual CPUs (vCPU) and reserve the CPU resources.
- Provide sufficient, reserved memory.
- Use the fully virtualized virtual machine hardware adapters that provide the best performance with the lowest overhead.
- Use thick-provisioned disks for the virtual machine. Avoid using thin-provisioned .vmdk files.
- Make sure that the storage performance is sufficient, monitor the datastore latency, and watch out for the "noisy neighbor" effect.

- For a PRTG core server system with a few sensors on the local probe only, we recommend a vCPU configuration with one virtual socket.
- For a PRTG core server system with a certain number of sensors on the local probe, we recommend 2 virtual sockets in the virtual machine configuration.

#### Best practice Detailed information

Use the following configurations:

- Allocate 8 to 24 vCPUs to the PRTG core server.
- Allocate 4 to 8 vCPUs to remote probes on 1 virtual socket.

By default, VMware uses a configuration with multiple virtual sockets that each have a single core CPU. However, more than 2 virtual sockets do not have any positive impact on the performance of PRTG.

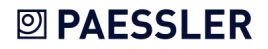

Part 2: Preparation of the virtual infrastructure | 1 Basic configuration

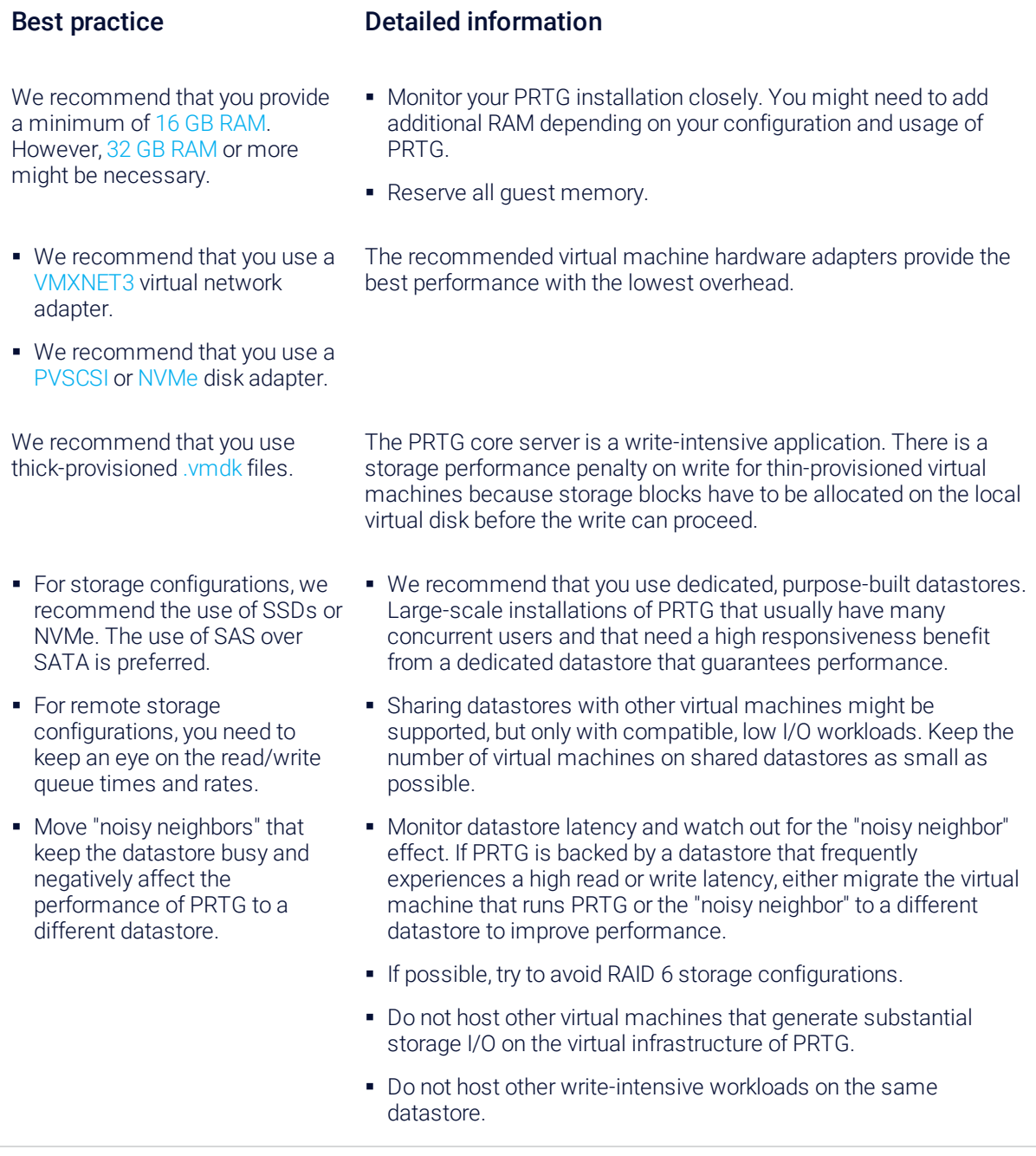

#### <span id="page-10-0"></span>Server hardware

As server hardware setting, we recommend the following:

Select the power usage mode that offers the highest possible performance.

#### **2D PAESSLER**

Part 2: Preparation of the virtual infrastructure | 1 Basic configuration

#### Best practice Detailed information

Turn off power-saving functions at the BIOS or UEFI level and at the operating system level.

Most modern server hardware offers different modes in its BIOS or UEFI setup regarding power usage versus performance.

Selecting the highest possible performance mode might result in slightly higher power consumption. Consult your server vendor for details.

#### **2 PAESSLER**

#### **BEST PRACTICE GUIDE**

Part 2: Preparation of the virtual infrastructure | 2 Advanced configuration

### <span id="page-12-0"></span>2.2 Advanced configuration

The following configuration best practices are for advanced users.

- Configure a high CPU Latency Sensitivity.
- Monitor the critical CPU-related metrics.

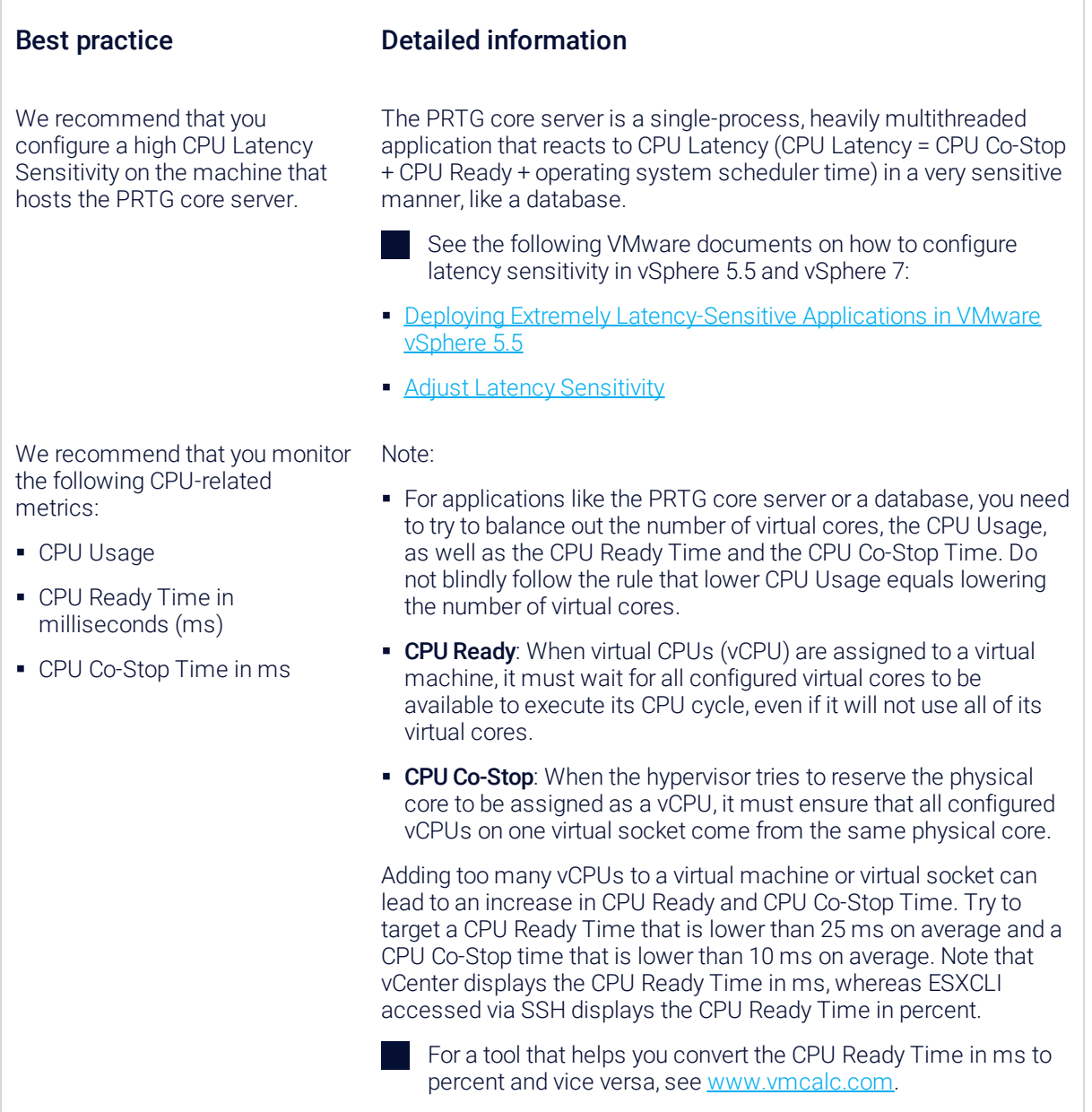

### **2D PAESSLER**

Part 2: Preparation of the virtual infrastructure | 3 Further optimization and troubleshooting

#### <span id="page-13-0"></span>2.3 Further optimization and troubleshooting

If you followed all previous configuration best practices and there are still issues, have a look at the following optimization and troubleshooting tips.

- Align the virtual CPU (vCPU) layout to the actual hardware or host configuration.
- Consider your configured NUMA nodes.
- Consider turning off Hyper-Threading.
- Use CPU pinning.

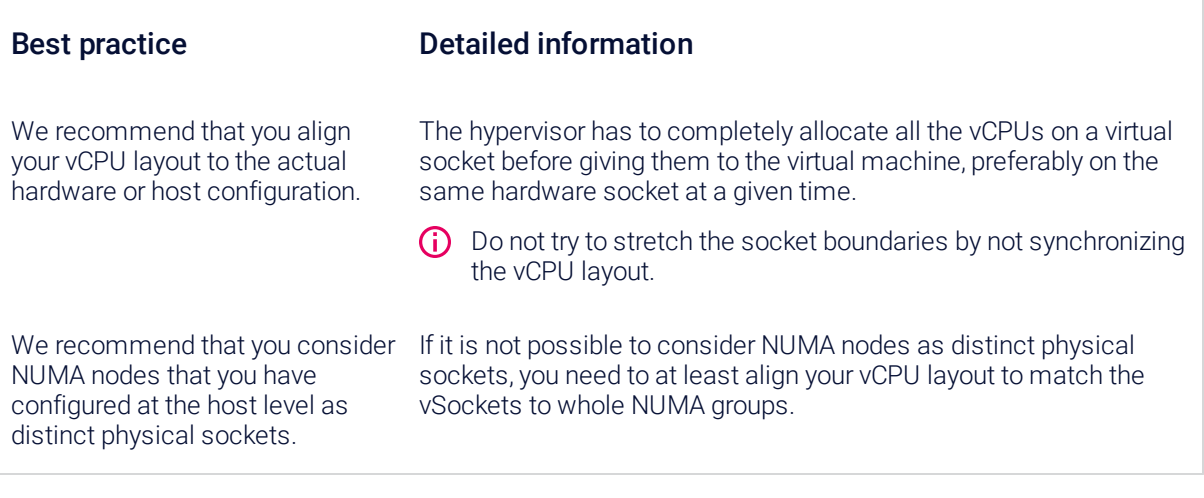

For more information, see the VMware document [Performance](https://www.vmware.com/content/dam/digitalmarketing/vmware/en/pdf/techpaper/performance/vsphere-esxi-vcenter-server-67-performance-best-practices.pdf) Best Practices for VMware vSphere [6.7](https://www.vmware.com/content/dam/digitalmarketing/vmware/en/pdf/techpaper/performance/vsphere-esxi-vcenter-server-67-performance-best-practices.pdf).

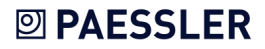